As a hiring manager you are managing all the requisitions that report to you.

1. Begin by typing **Hiring Restrictions** into the search bar. Two options will appear as task. Select the correct task.

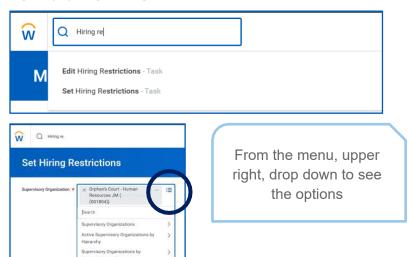

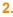

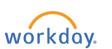

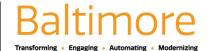

**HCM** 

## Hiring Restrictions

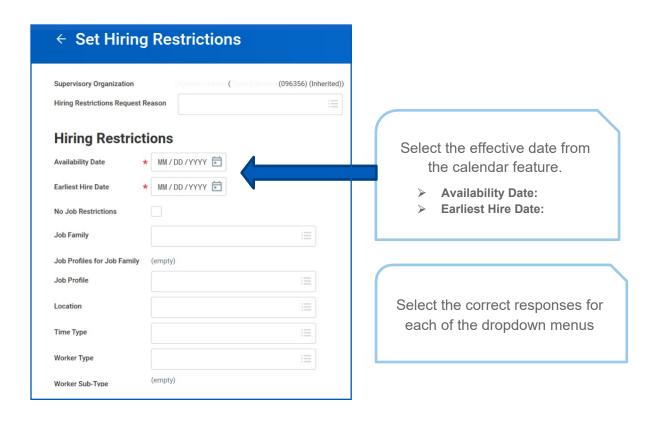

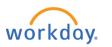

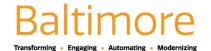

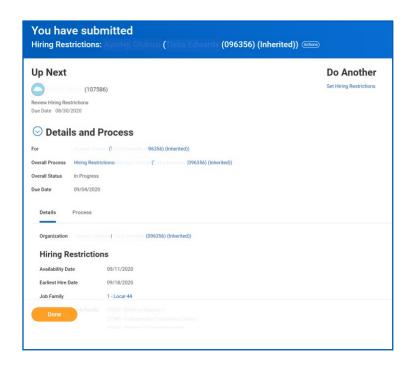

Once completed a confirmation window will appear. From here you can **DO ANOTHER** or close the window

## STILL HAVE QUESTIONS ABOUT WORKDAY

For additional support and questions about Workday please contact your agency HR Practitioner or view the website at Workday.Baltimorecity.gov.

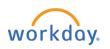

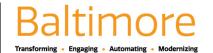